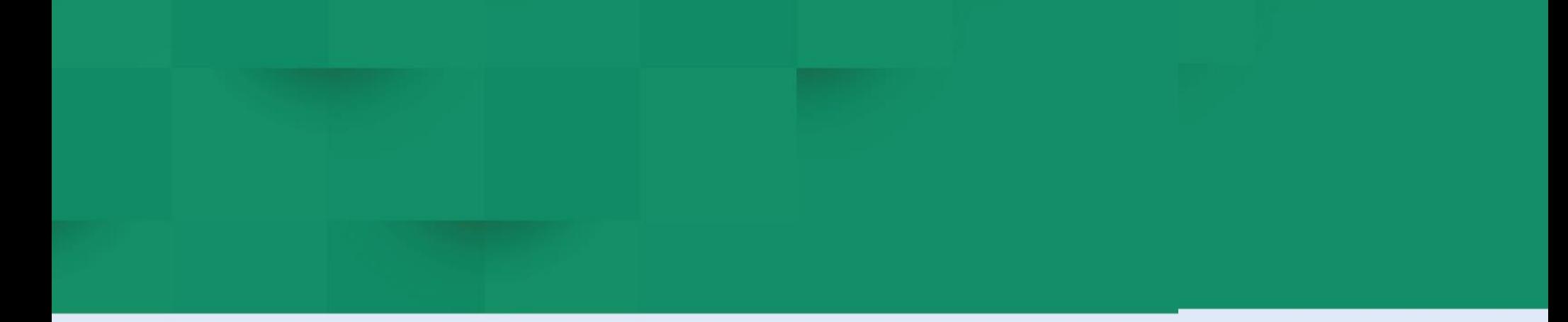

# **DIRECCION DE COMERCIO EXTERIOR**

# **Subdirección de Diseño y Administración de Operaciones**

**Grupo Diseño de Operaciones de Comercio Exterior**

**GUÍA DEL USUARIO PARA SOLICITUD DE VISTO BUENO PARA LA EXPORTACION DE SUSTANCIAS QUIMICAS.**

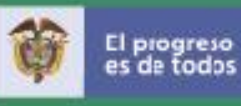

## **INTRODUCCIÓN**

A continuación se presenta el procedimiento para que los usuarios presenten la solicitud de visto bueno ante las entidades competetes en el control de exportación de sustancias quimicas a través del módulo de exportaciones de la Ventanilla Única de Comercio Exterior (VUCE).

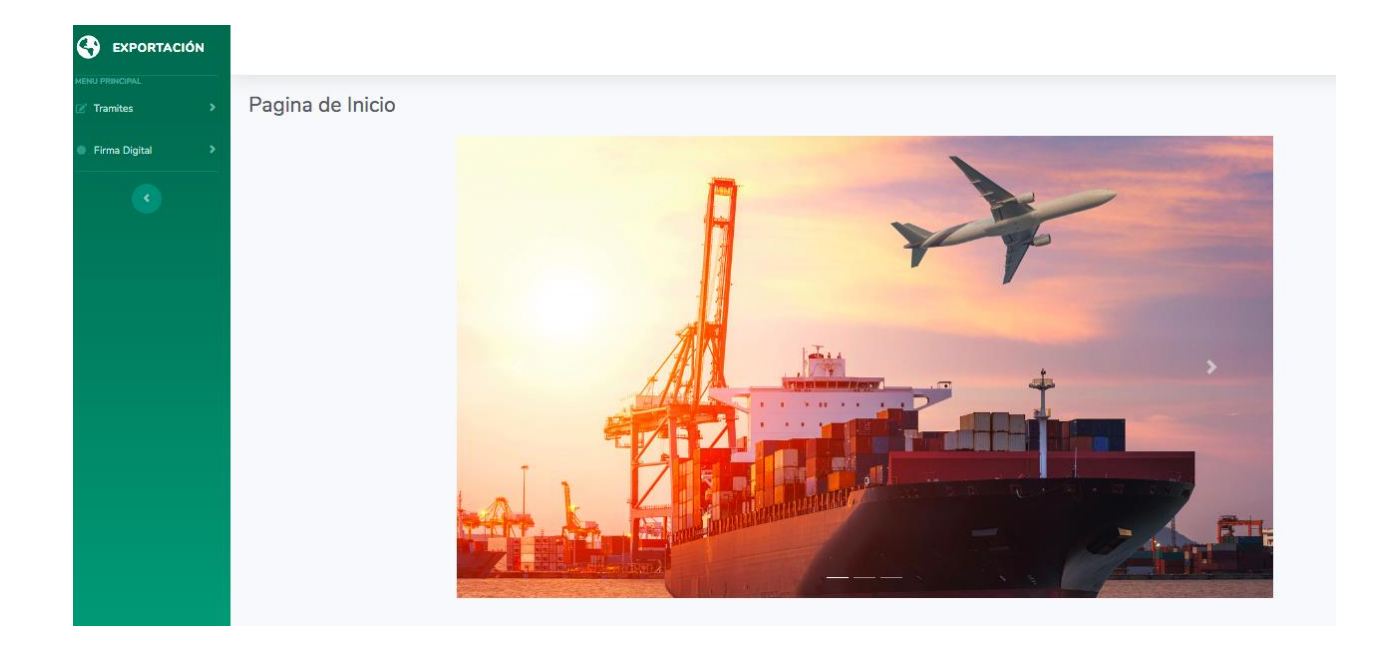

Para iniciar la constucción de la solicitud se da clic sobre la opción del menú *Tramites-Nuevo formularios*

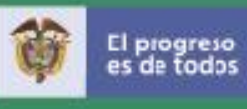

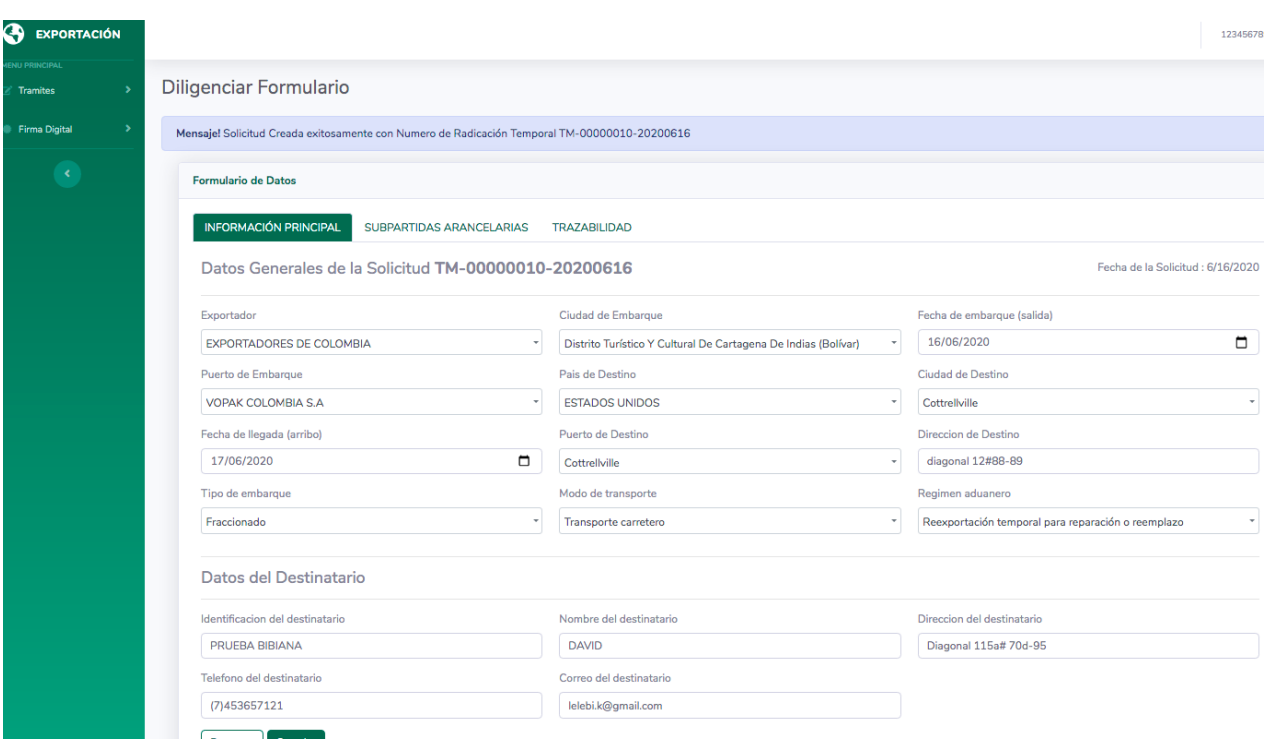

EL proceso de diligenciemiento inicia con la *"Informarción inicial"* la cual corresponde a los datos del exportador y a los aspectos logisticos de la operación. Luego de finalizar el ingreso de la información, se da clic en *Guardar.* Posteriomente el sistema le asigna un número indicativo de la solicitud y habilita la sección *Subpartidas*.

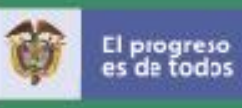

#### **A. Información subpartida.**

El siguiente paso corresponde a los datos de la subpartida, en esta sección se incluyen, la subpartida arancelaria, descripción de producto, cantidad total, unidad comercial, valir unitario, valor FOB. De la sustancia quimica a importar.

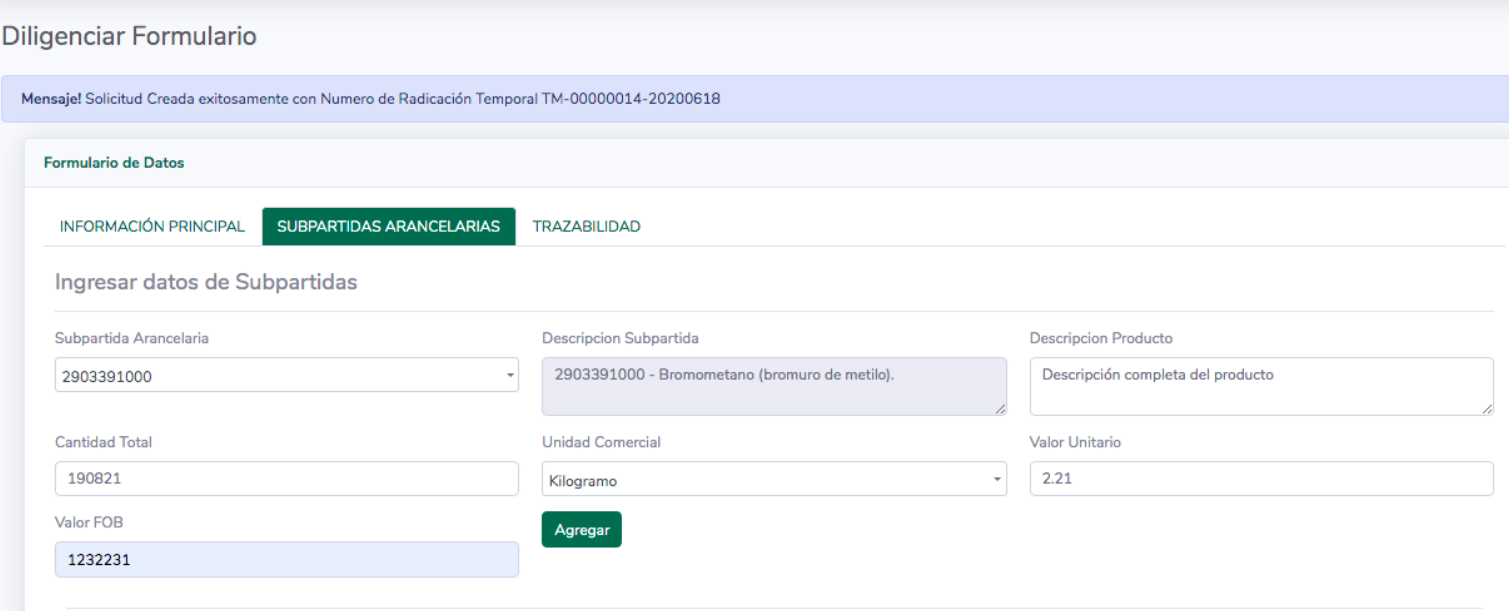

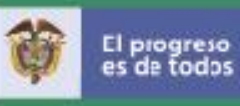

#### **B. Información Documento.**

Las entidades que participan en el control de sustancias quimicas, en el módulo de exportaciones como lo son la Autoridad de Licencias Ambientales, Ministerio de Justicia y del Derecho. Tienen un formulario específico que los usuarios deben diligenciar, y que es habilitado por la plataforma conforme a las subpartidas adicionadas en el paso anterior.

#### **Autoridad de licencias Ambientales-ANLA**

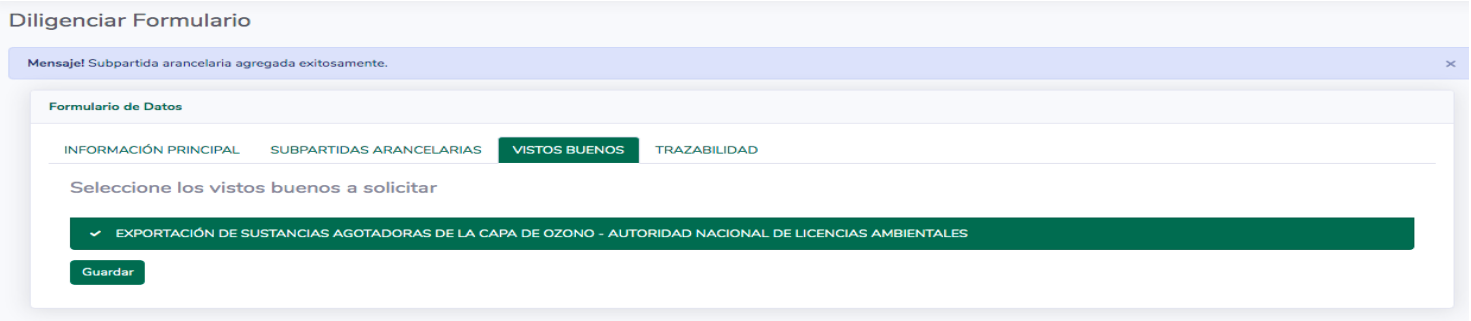

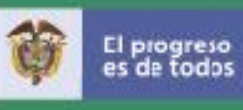

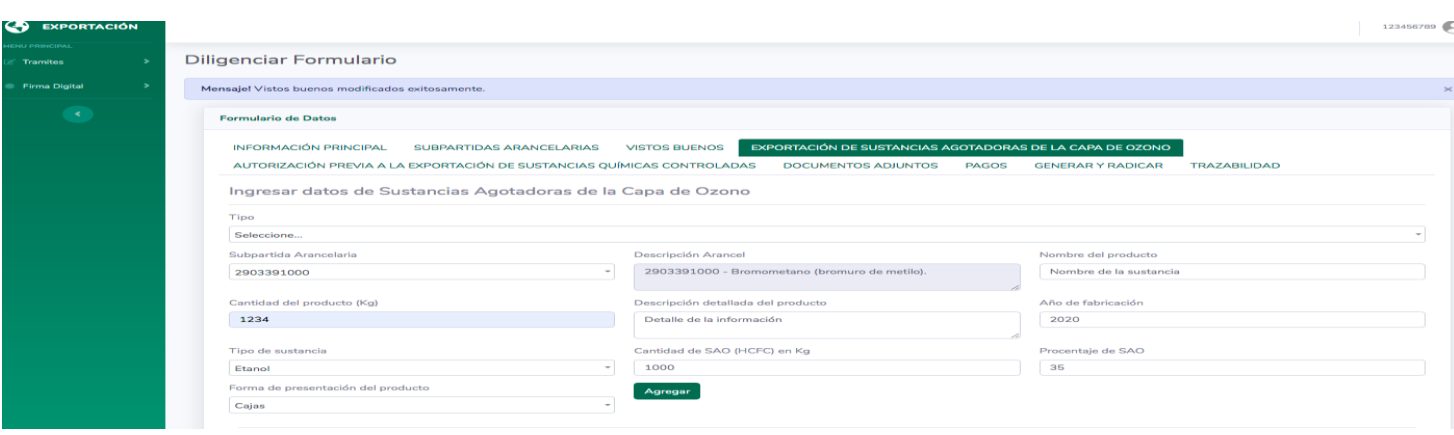

#### **Ministerio de Justicia y del Derecho.**

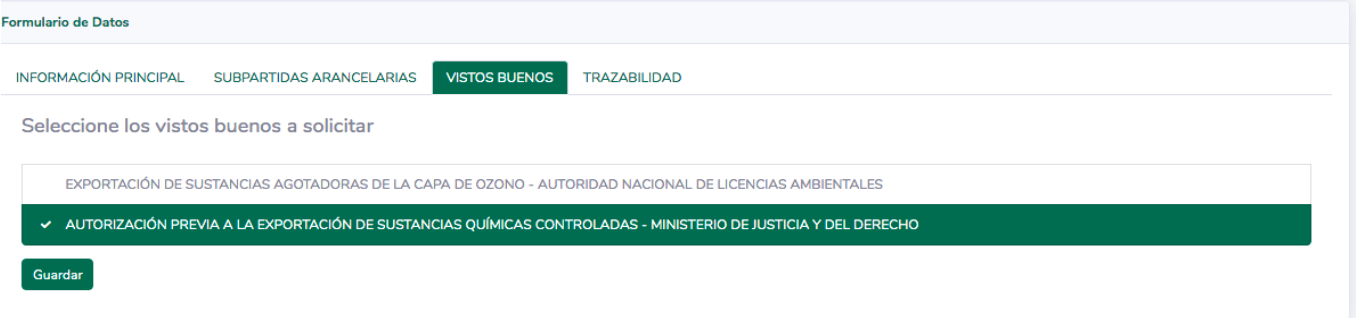

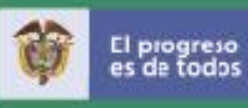

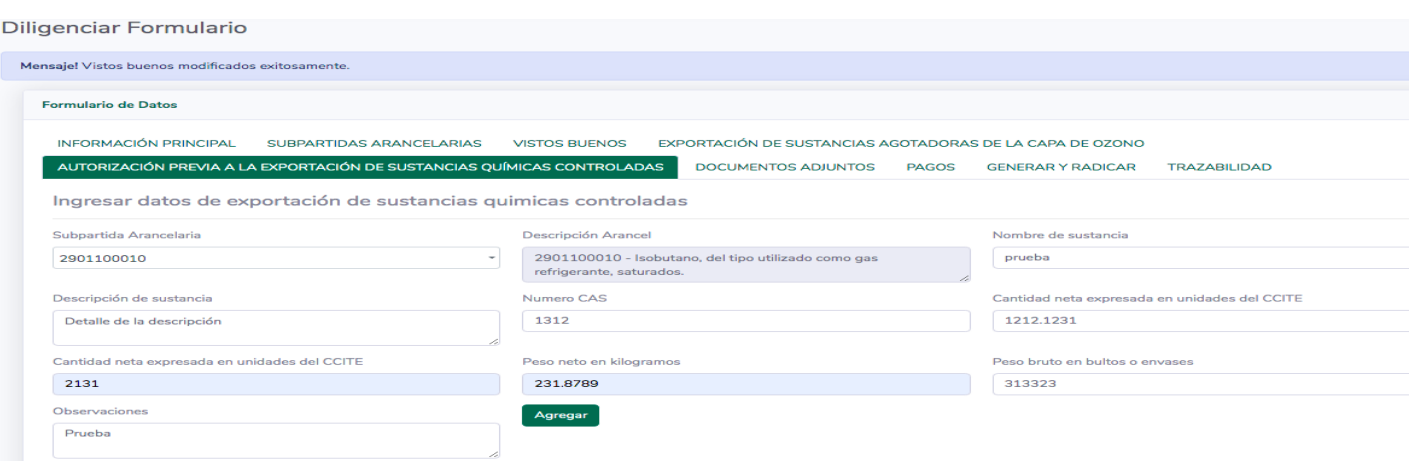

#### **C. Anexar Documento.**

La secciòn de anexar documentos, le permiten al usuario aportar los documentos requeridos por las entidades de control. El listado de documentos es parametrizado propiamente por las entidades, lo que permite que el usuario anexe justamente lo necesario.

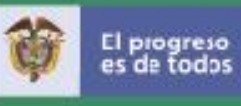

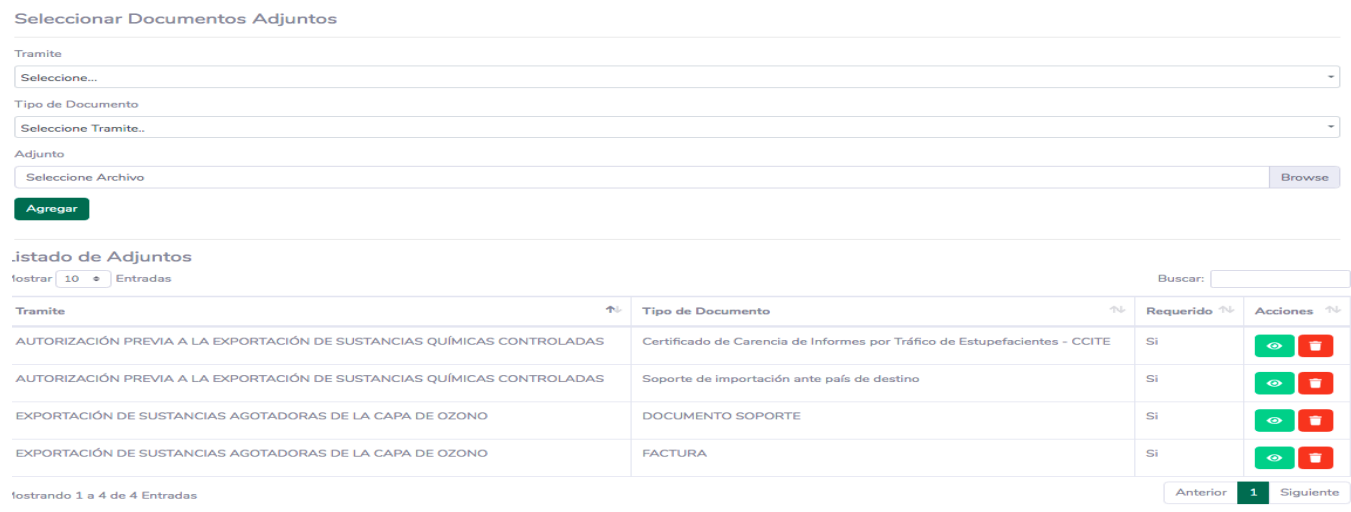

### **D. Firma, radicación y pagada.**

La solicitud queda en firme, con la firma y el pago, en los casos que corresponda.

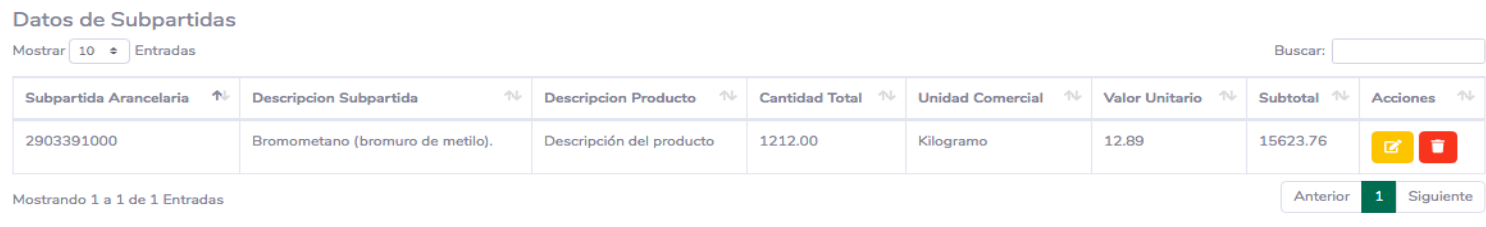